# VON DER IDEE ZUR PERFEKTION

DIE ERSCHAFFUNG EINES SCHMUCKSTÜCKS

DURCH STEREOLITHOGRAPHIE.

**10** MITHILFE DES A 516 JUNIO SUPERCAST

# **von Sascha Vogt, Unikumschmuck**

Im Folgenden möchte ich Ihnen einen Weg aufweisen, wie Sie mit Ihrem Asiga Pico 3D-Drucker Schmuck aller Art herstellen können. Wir haben für Sie die komplette Vorgehensweise dokumentiert:

Von der Erstellung des Modells in der Software "Z-Brush", über die Arbeit mit der Asiga eigenen Software Composer bis hin zum Umgang mit dem speziell für den Feinguss entwickelten Material "SuperCast".

Ziel war ein möglichst komplexes und detailliertes Modell zu erstellen welches zeigt, dass mit den richtigen technischen Gegebenheiten die Grenze der Möglichkeiten nur noch in Ihrer Fantasie existiert.

# **Das Modell**

i

Ziel war hierbei, ein möglichst komplexes und filigranes Schmuckstück zu entwerfen. In dieses Stück sind viele und vor allem kleine Details eingearbeitet. Der komplette Drache misst von Kopf bis Schwanz weniger als 40 mm.

Erstellt wurde der Drache in "Z-Brush"<sup>1</sup>, eine Software zum freien modellieren. In unserem Fall haben wir auch gleich die Gusskanäle in 3D gestaltet und mit dem Objekt ausgedruckt. Dies empfiehlt sich immer dann, wenn es sich um filigrane oder komplexe Objekte handelt bei denen man sonst Gefahr laufen würde, diese beim Anbringen an den Gussbaum zu beschädigen. Zudem sitzen die Stifte am Modell sauber, exakt und mit Bedacht platziert.

<sup>&</sup>lt;sup>1</sup> von Pixologic, Inc. Siehe pixologic.com

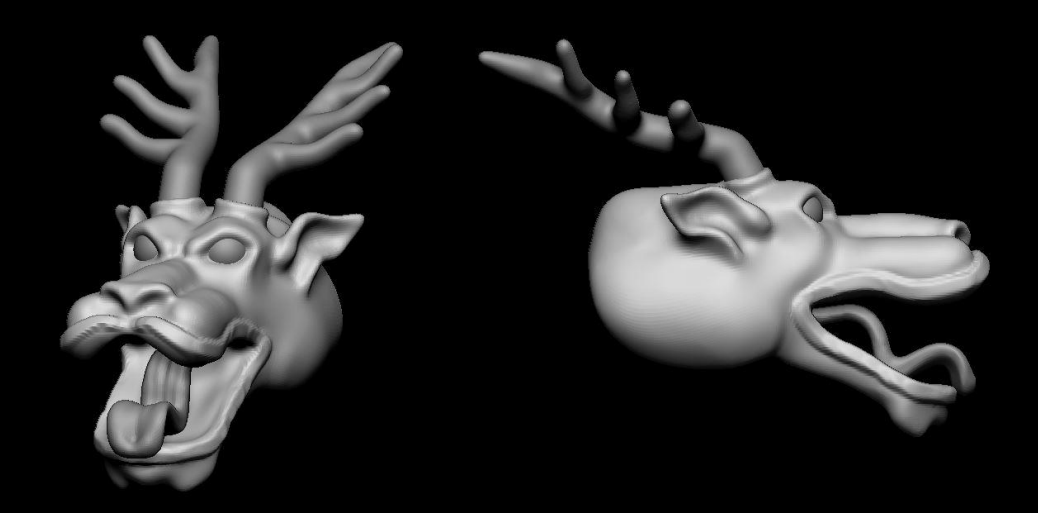

**Die ersten Schritte des Kopfes, noch grob in der Formgebung.**

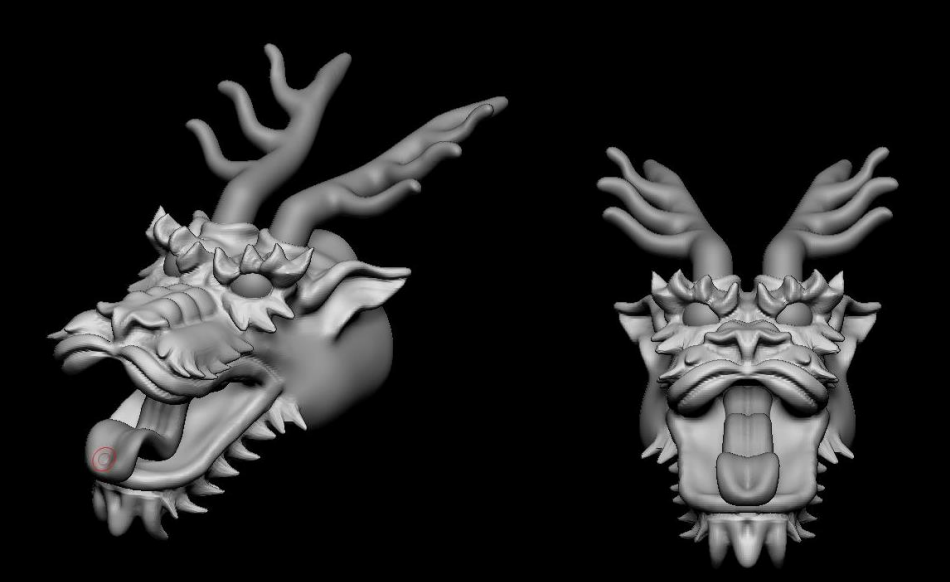

**Nach und nach entstehen mehr filigrane Details.**

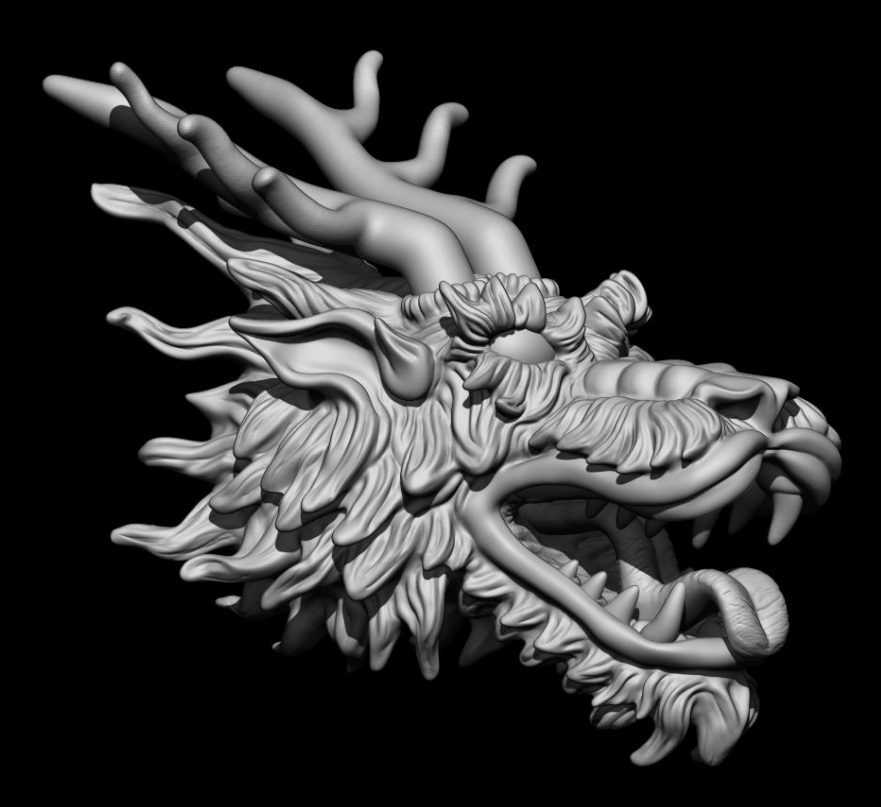

**Der fertige Kopf. Es wird von grob nach fein in der Auflösung gearbeitet. Zähne, Augen, Zunge und Hörner sind jeweils separate Objekte.**

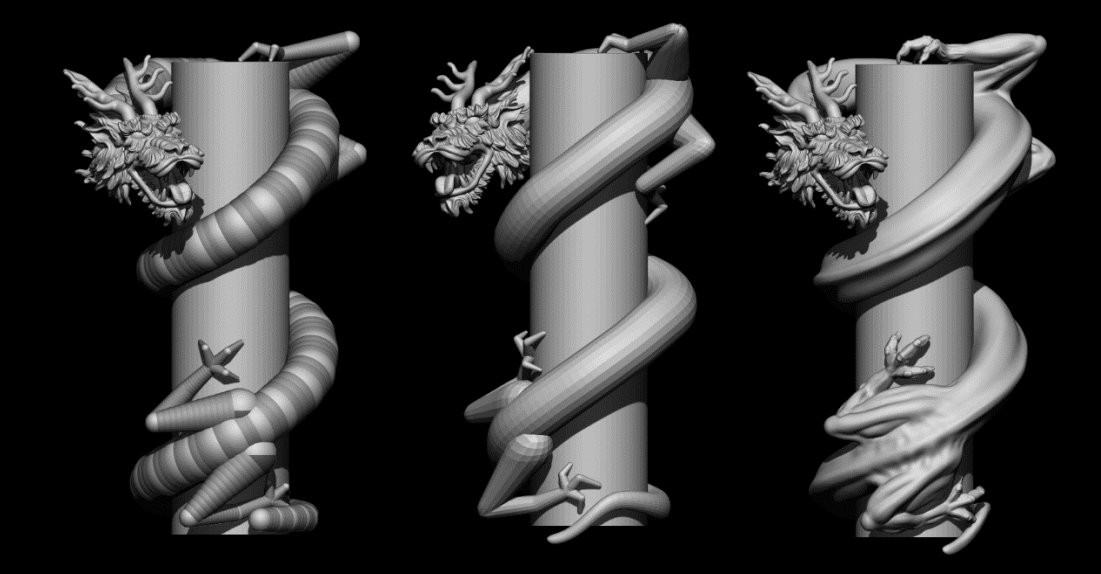

**Auch der Körper beginnt mit einer groben Skizze zur Gestaltung der Form.**

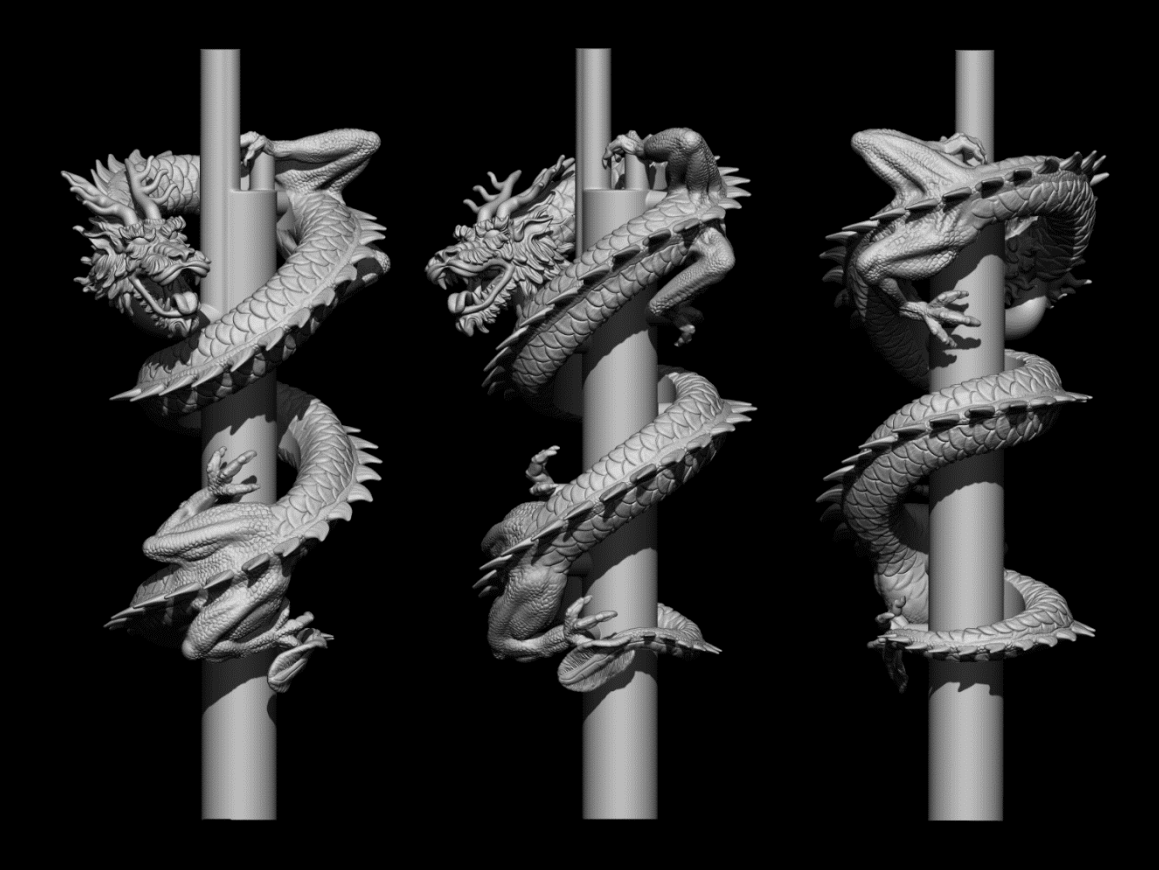

**Diese wird nach und nach mit Details verfeinert.**

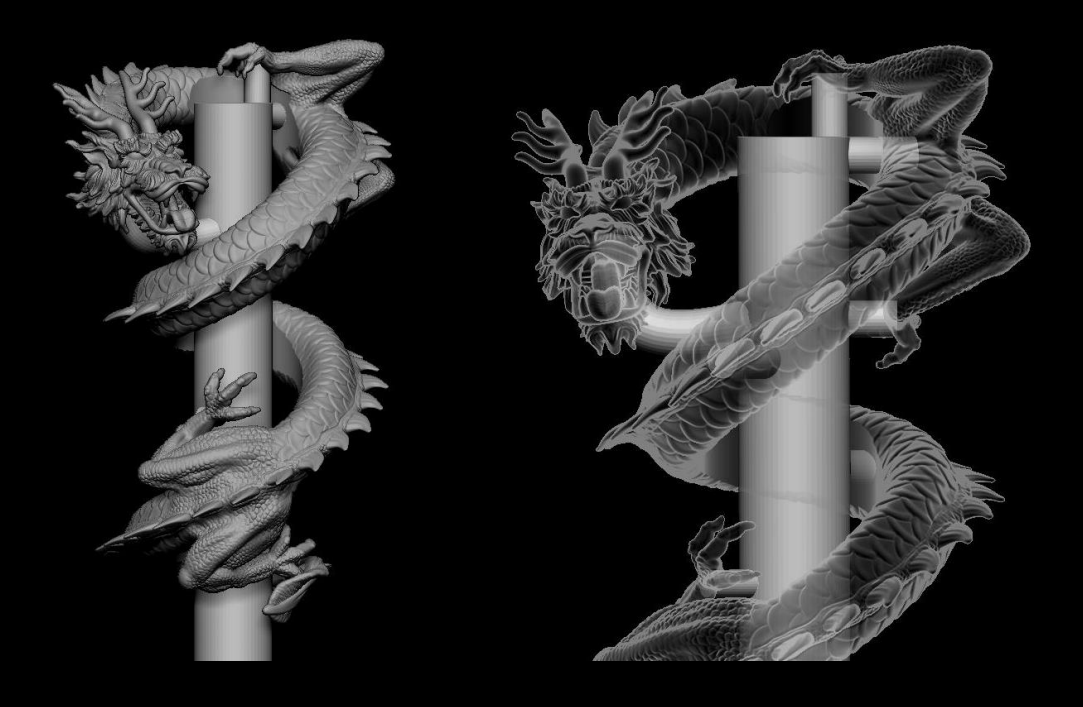

**Fertiges Modell mit Gusskanälen.**

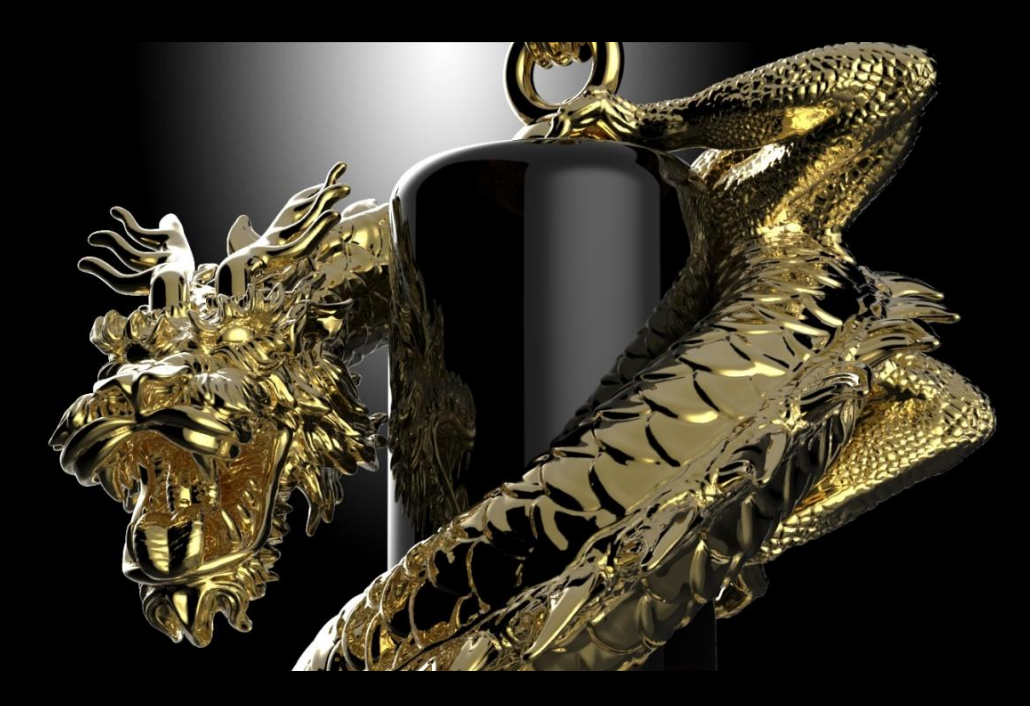

**Gerendertes Schmuckstück im kompletten Hochglanzfinish.**

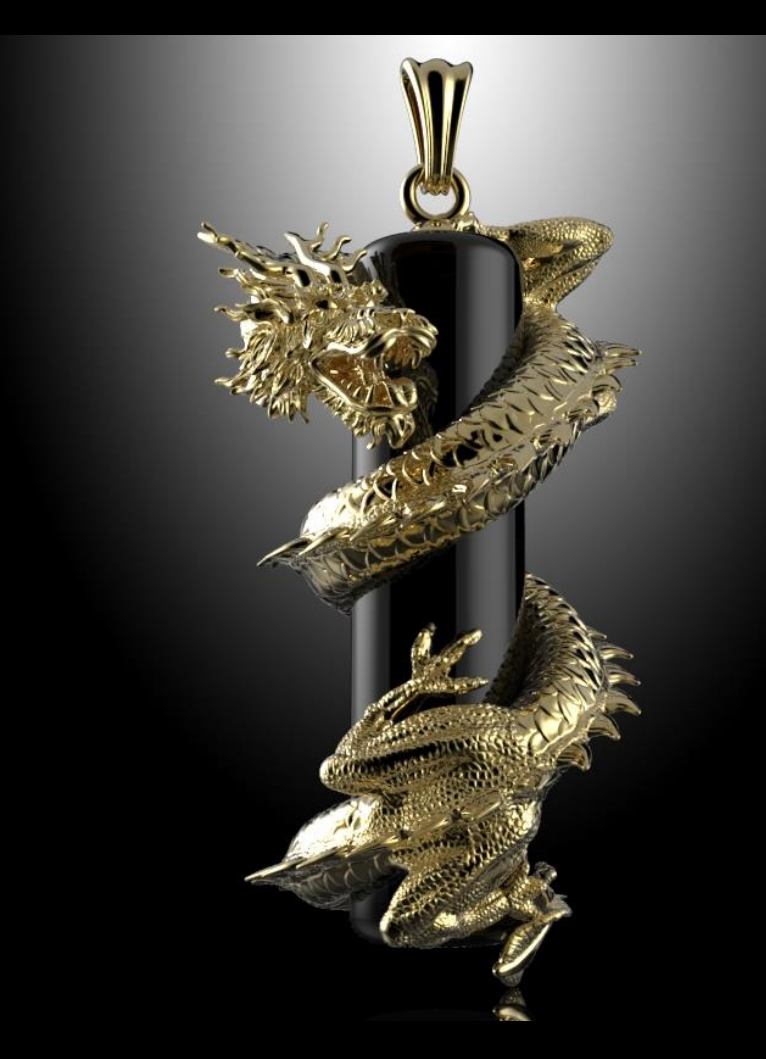

# **Die Arbeit in "Composer"**

i

Nachdem das 3D-Modell in "Composer" geöffnet wurde gilt es durch Rotation und Drehung für das Modell eine Positionierung im Bauraum zu finden, bei dem möglichst wenig Stützstruktur benötigt wird um Artefakte auf der Oberfläche zu minimieren. 2

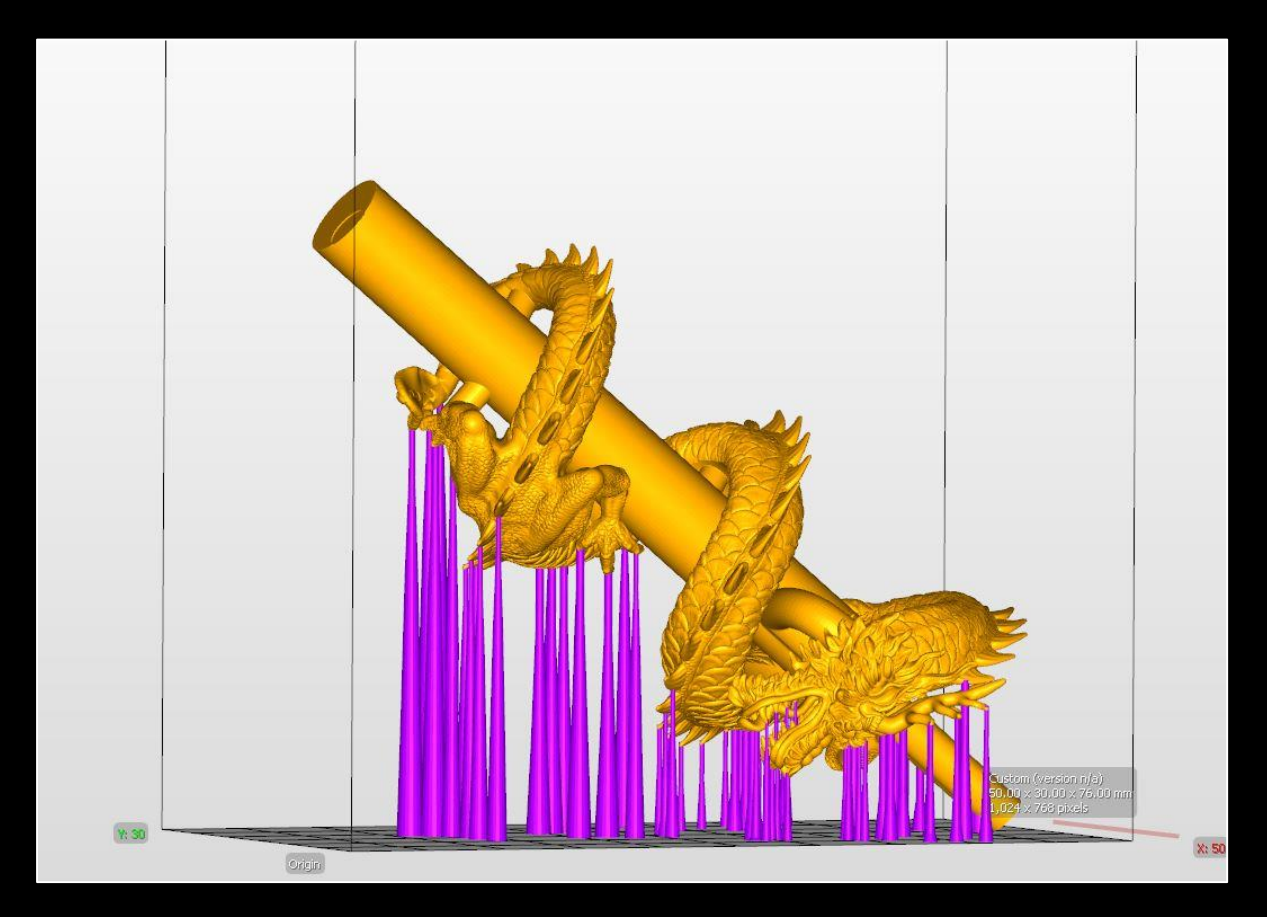

**Komplette Stützstruktur des Drachens.** 

Es wurden Stützen von 0.2 mm bis 0.8 mm Kontaktfläche verwendet. Die Aufweitung bis zur Plattform beträgt max. 3 mm. Die Basisplatte hat bei unserem Druckobjekt eine Dicke von 0.2 mm und gewährt insgesamt einen sehr guten Halt an der Bauplattform.

<sup>2</sup> Die DLP Technik, mit der der Asiga Pico arbeitet, ist zwar kosteneffizient und ultrahochauflösend und wie geschaffen für feine Details, jedoch müssen Stützstrukturen bei dieser Technik mit demselben Material wie das Objekt selbst gedruckt werden und danach manuell entfernt werden.

Hierfür bietet "Composer" nützliche Tools, wie z.B. das Betrachten des Objektes in Slices, freies Rotieren über alle Achsen sowie eine Funktion die automatisch die nötige Stützstruktur setzt. Bei einfachen Modellen ist dies durchaus sehr komfortabel. Im Falle des Drachen wurden die Stützen jedoch manuell gesetzt um überflüssige Stützen zu vermeiden und den Einfluss der Ansatzpunkte auf die finale Oberfläche zu minimieren. Grundsätzlich ist aber darauf zu achten, dass "Inseln" immer unterstützt werden müssen:

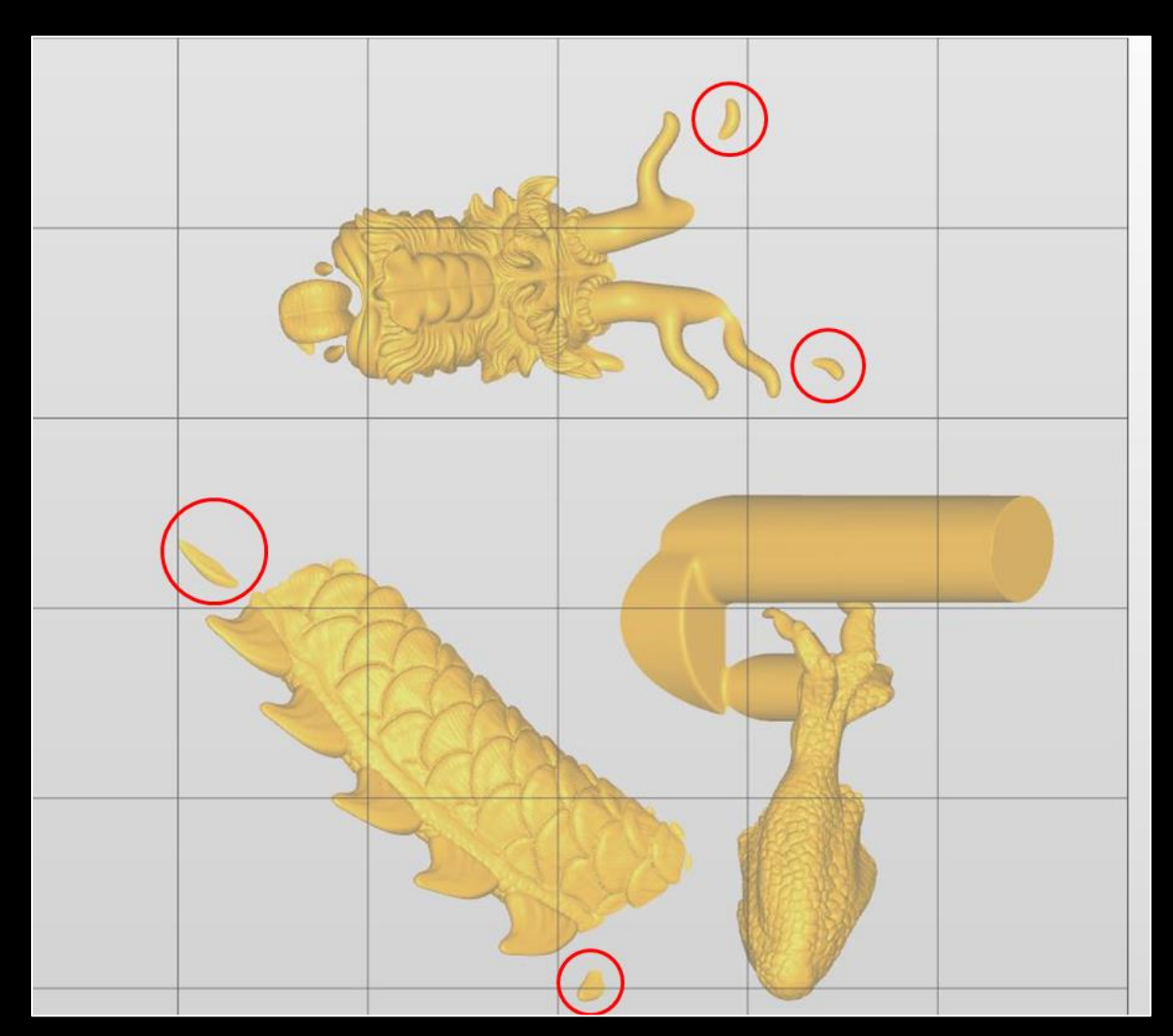

**Bei der Querschnittansicht in der wir den Teil eines Modells oberhalb einer bestimmten Höhe ausblenden werden die angesprochenen Inseln sichtbar (rote Kreise). Diese "Bild für Bild" Betrachtung durchläuft das gesamte Objekt. Die Stützen werden durch simples Anklicken der Stelle im Objekt die gestützt werden soll gesetzt.**

Man kann sich die Bauzeit, welche mit Höhe des Modells und gewählter Auflösung variiert anzeigen lassen. Ebenfalls angezeigt wird das Volumen, mit dessen Hilfe wir später das Gussgewicht berechnen können.

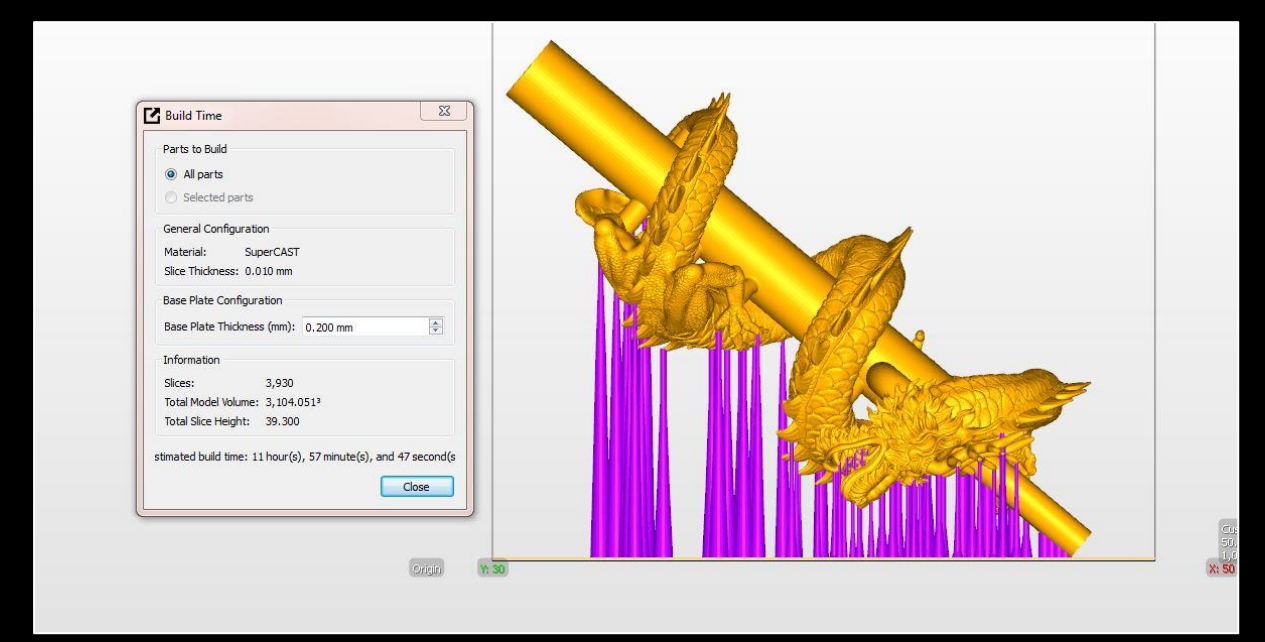

**Der Drache wurde in unter 12 Stunden mit einer Auflösung in Z-Richtung (Schichtdicke) von 0.01 mm gebaut.**

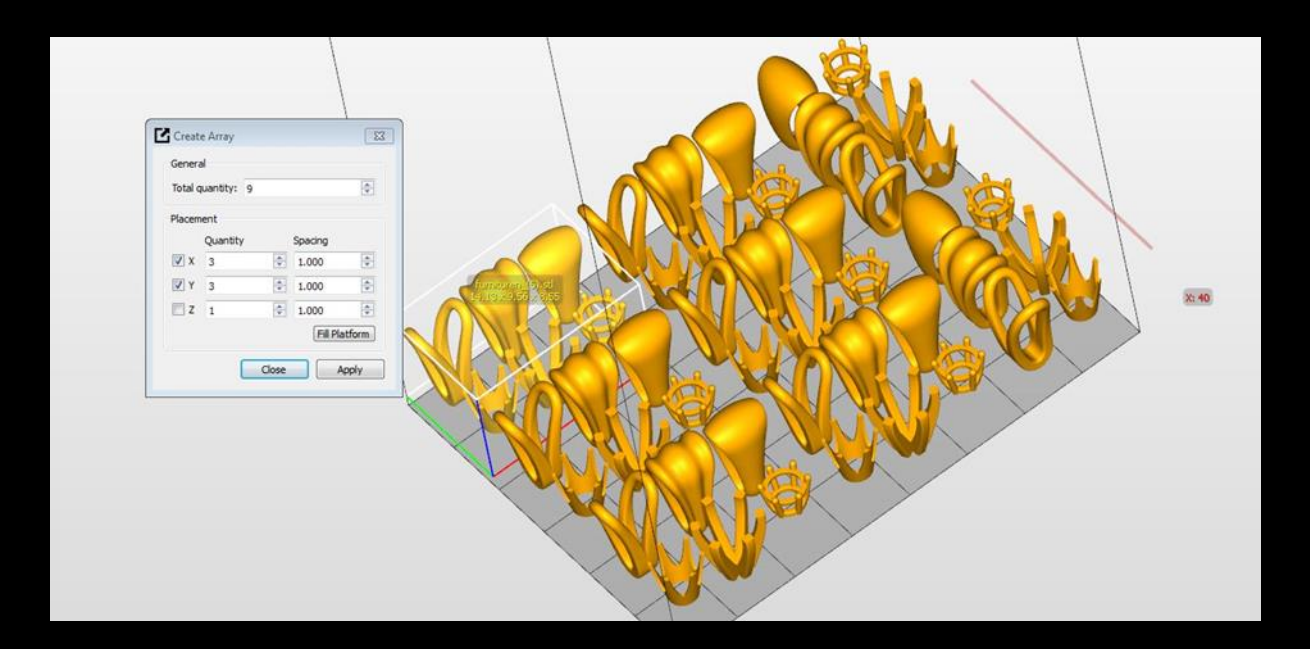

**Ebenfalls sehr sinnvoll ist das Drucken von benötigten Furnituren. Diese brauchen im Composer nur einmal eingeladen zu werden, das Programm füllt den zur Verfügung stehenden Bauraum auf Wunsch damit.**

# **Der Druck**

Es ist durchaus ratsam, zuerst einen schnellen Probedruck in grober Auflösung zu starten, bevor man gleich in feinster Auflösung den Drucker stundenlang beschäftigt. Der Druck selbst kann unbeaufsichtigt ablaufen.

Nach beendetem Druck fährt die Bauplattform in die Ausgangsposition zurück und der Drucker schaltet sich auf Wunsch ab.

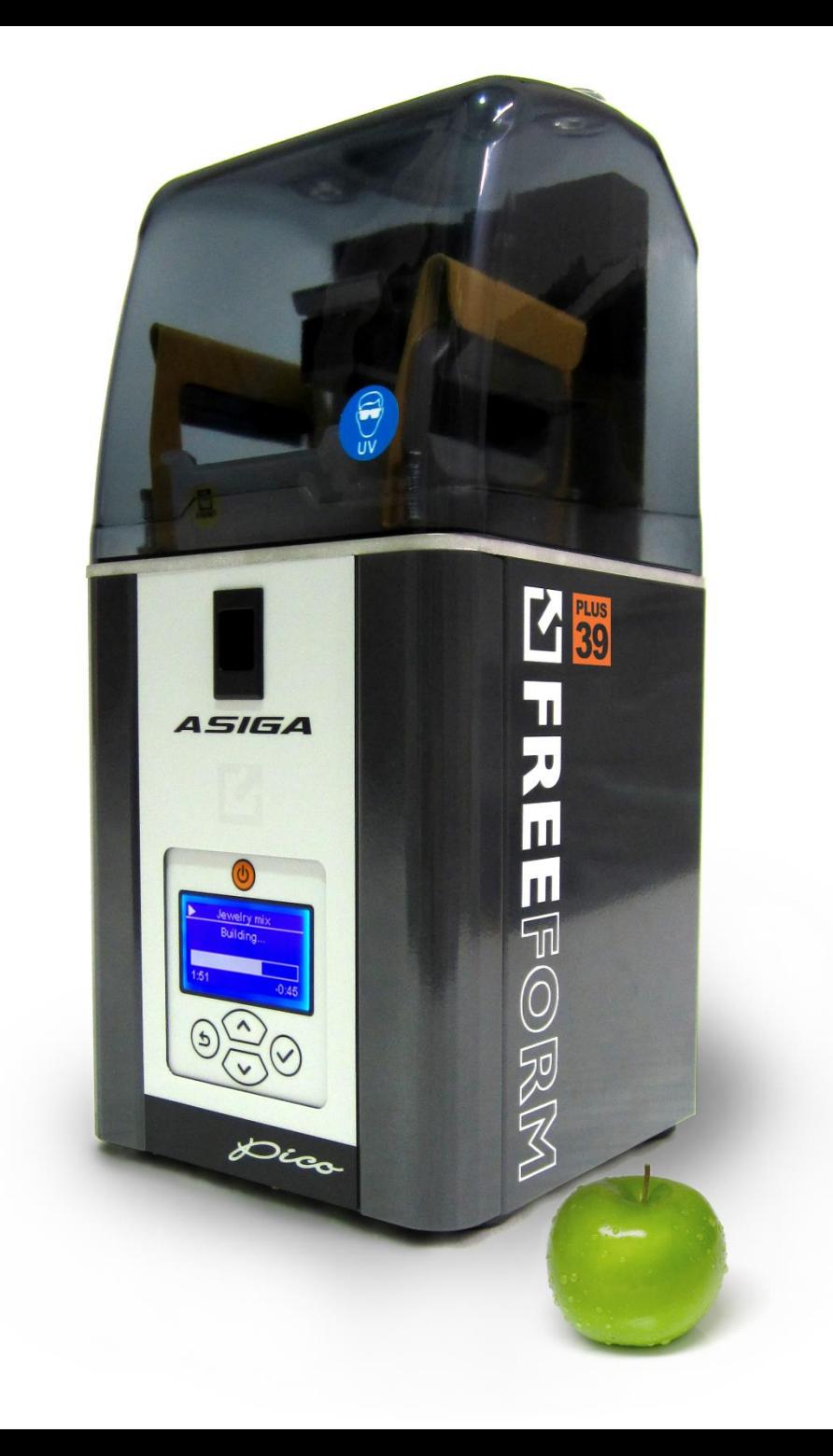

**Gedruckt wurde auf dem Asiga "FreeForm Pico". Dieser eignet sich aufgrund seiner ultrafeinen Auflösung perfekt fürs Drucken hochdetaillierter Modelle.**

# **Nachbereitung des Modells:**

Nach erfolgtem Druck wird das Objekt von der Bauplattform getrennt und zur Reinigung zwei Minuten in Isopropanol geschwenkt. Im Anschluss daran legt man es nochmals ca. sieben Minuten in frischem Isopropanol ein**.** Dadurch sollte kein flüssiges SuperCast mehr am Objekt verbleiben.

*Achtung: Ein Isopropanolgefäß je Resinart verwenden. Es besteht die Möglichkeit, dass sich ein feiner Niederschlag eines anderen, meist pigmentierten, Resins auf das SuperCast legt was zu Problemen beim Ausbrennen führt. Dies kann ein Grund für unsaubere Oberflächen im Guss sein!*

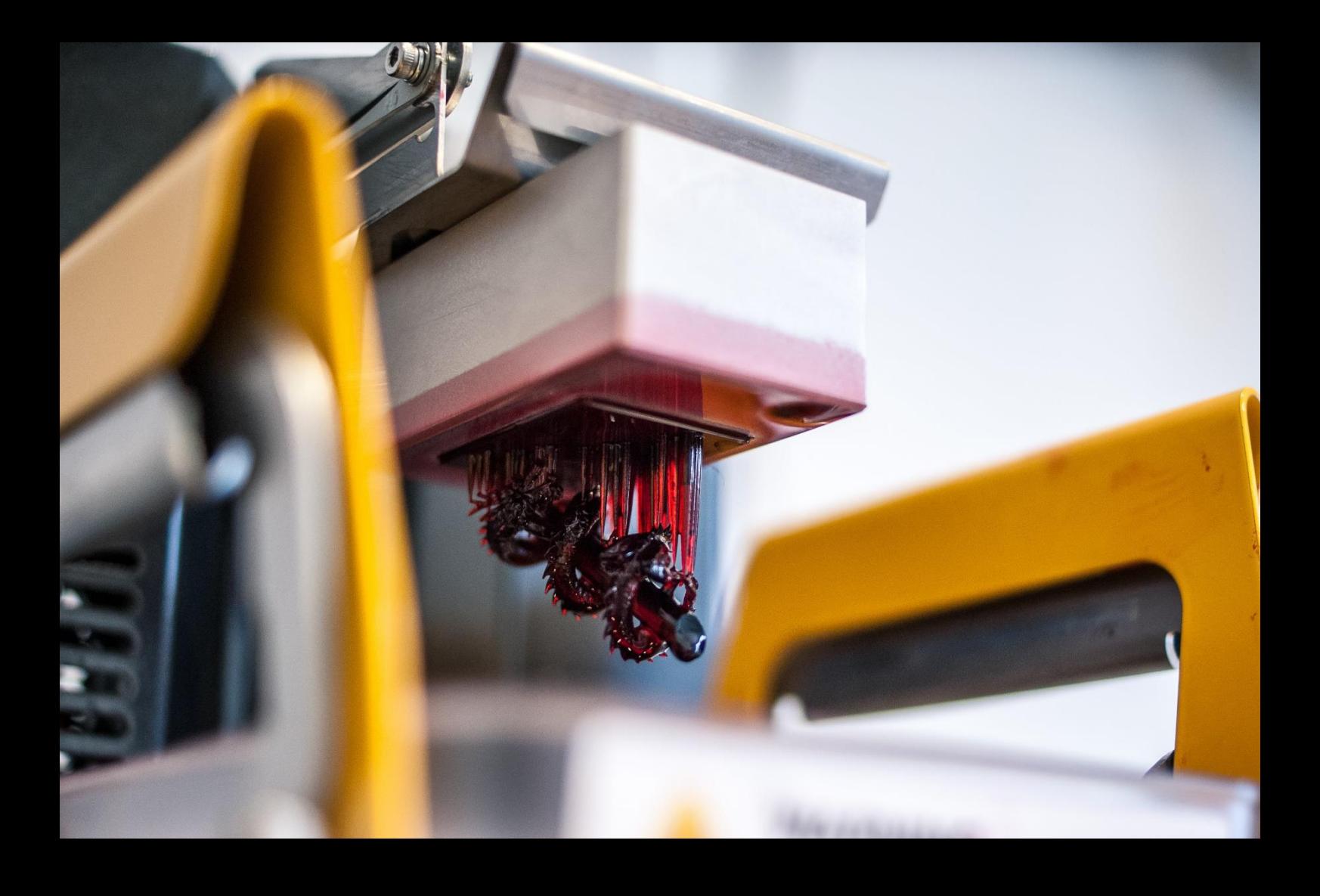

**Das Objekt nach vollendetem Druck. Deutlich zu sehen ist noch anhaftendes flüssiges SuperCast aus dem Druckhergang. Daher sind die Details vor der Reinigung in Isopropanol noch verborgen.**

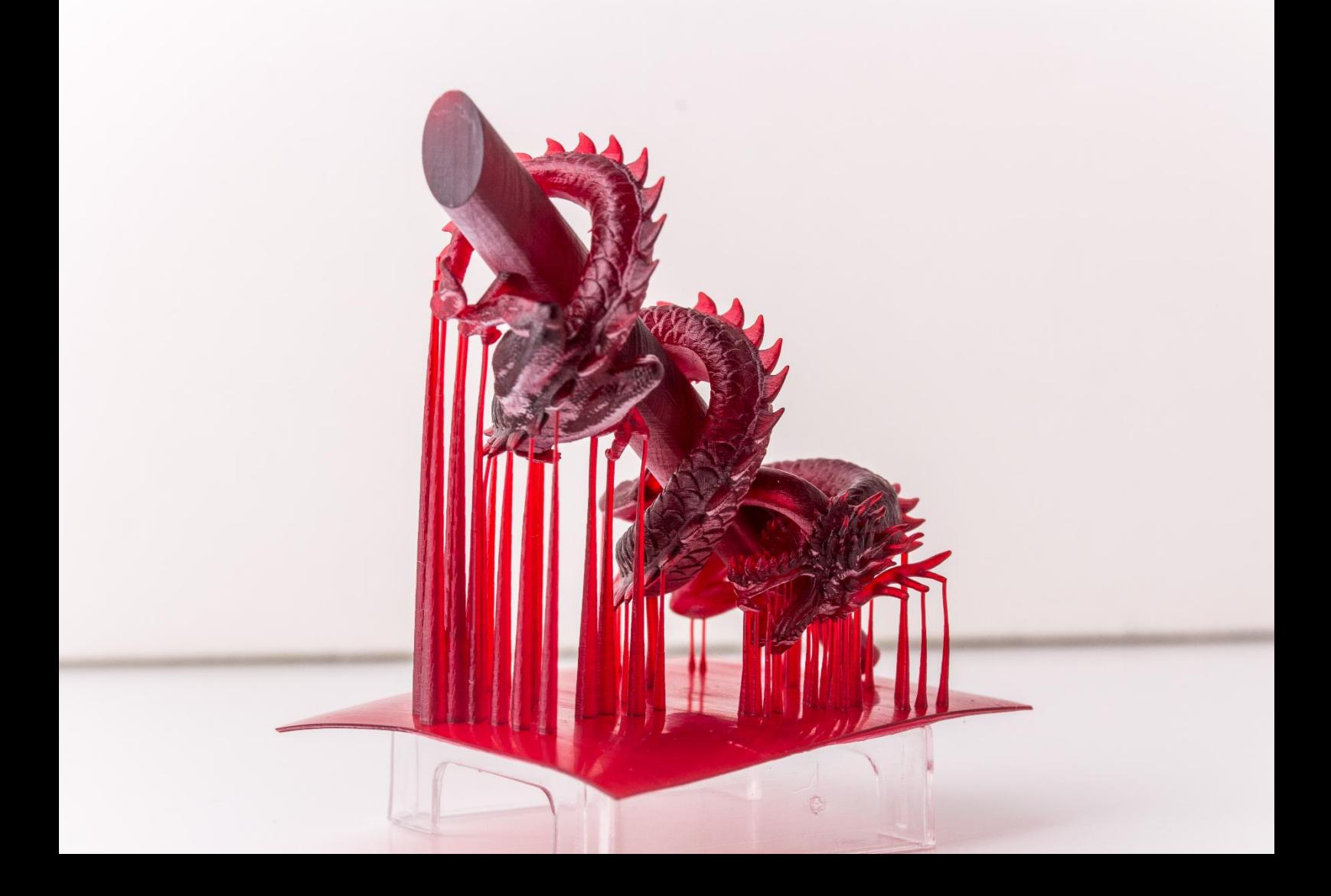

**Nach dem Waschen in Isopropanol zeigt sich die Qualität des Drucks! Feine Konturen, saubere Details und eine glatte Oberfläche!**

*Hat man die Form der Stützen optimal gewählt, sollten sich diese problemlos per Hand abknipsen lassen ohne das Modell dabei zu beschädigen. Stützen an die man nicht heran kommt werden später einfach im Metall entfernt.*

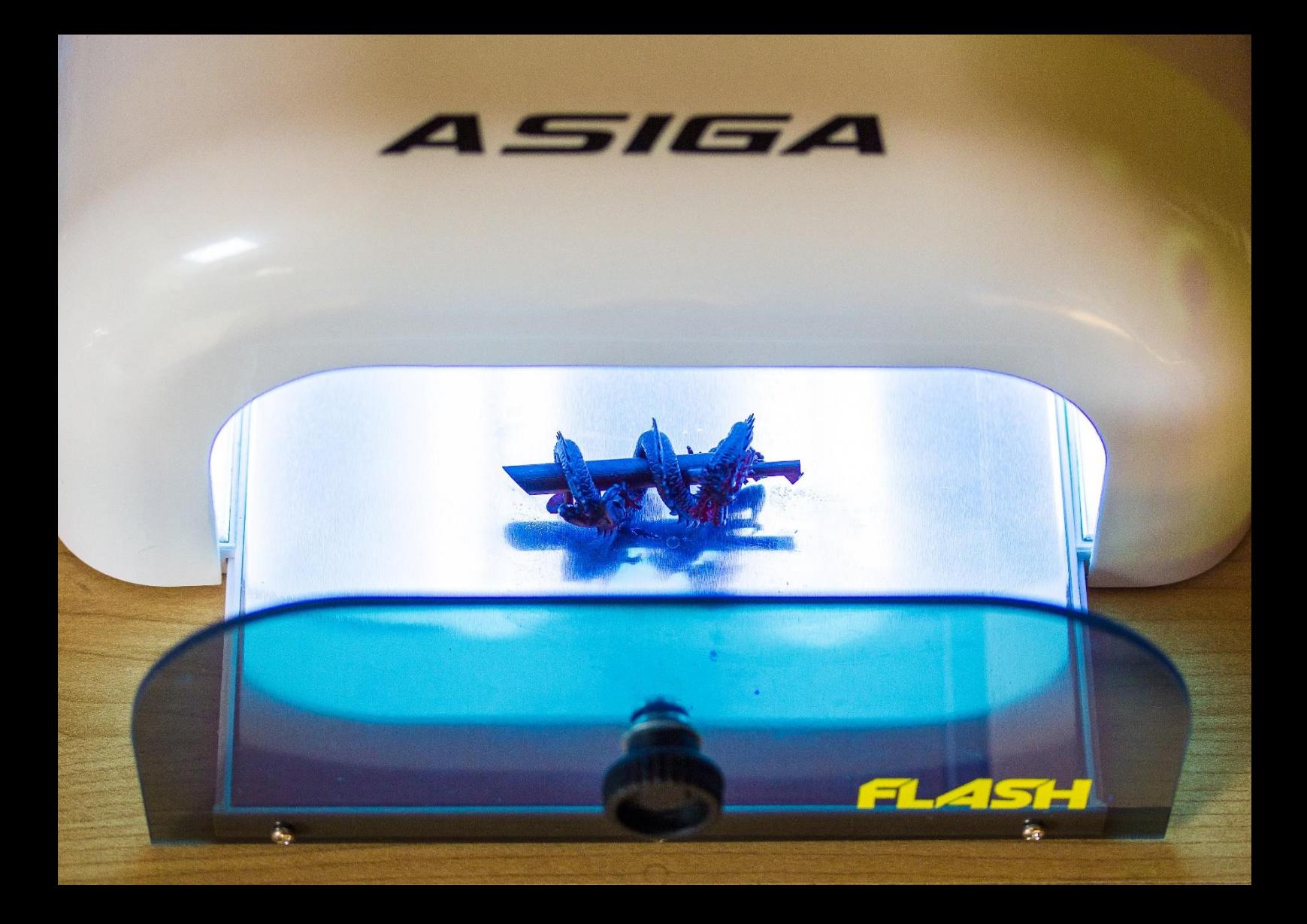

**Das Objekt während des Nachhärtevorgangs in der UV-Kammer "Pico-Flash". Es empfiehlt sich die Stützen** *vor* **dem Härten abzutrennen. Nach dem Härten ist das "SuperCast" auch etwas spröder, sodass beim Entfernen der Stützen versehentlich das Objekt beschädigt werden kann.**

# **Das Anstiften an den Gussbaum**

Beim Anstiften an den Gussbaum ist darauf zu achten, dass möglichst immer der massivste Teil des zu gießenden Objektes angestiftet wird. In unserem Fall mit dem Drachen haben wir die Gusskanäle bereits sauber im 3D-Modell gesetzt, sodass wir nur noch eine ausreichende Versorgung des Hauptastes gewährleisten müssen.

Jedes Objekt benötigt eine auf seine Geometrie abgestimmte Versorgung. Daher soll diese Art der Gusskanalführung auch nur in unserem speziellen Fall Gültigkeit haben! Zudem muss beachtet werden, dass RP-Wachse<sup>3</sup> allgemein immer etwas sorgsamer, als Feil oder Spritzwachse, angestiftet werden müssen. Weiterhin sollte man darauf achten, dass die Objekte im Hitzezentrum der Muffel lagern, um eine ungleichmäßige Abkühlung der gegossenen Objekte möglichst zu verhindern.

i

<sup>&</sup>lt;sup>3</sup> Fürs Rapid Prototyping (3D-Druck) entwickelte Wachse.

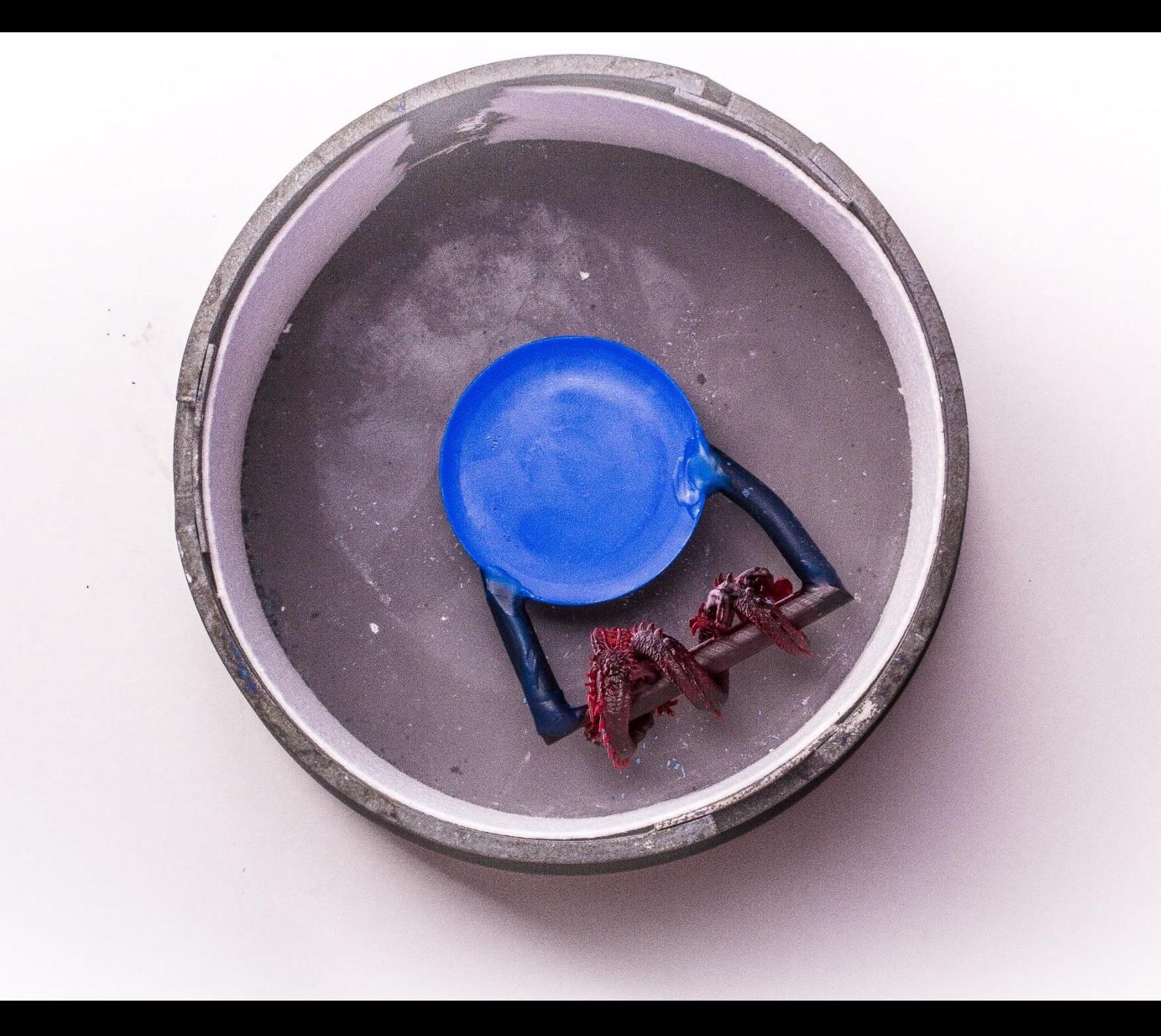

# **Maße der Muffel: 6 cm hoch und 11 cm im Durchmesser.**

In unserem Fall wurde der Hauptast mit 2 x 5 mm Kanälen versorgt. Von oben ist die Positionierung im Hitzezentrum der Muffel gut zu erkennen. Das Gussgewicht beträgt mit Kanälen ca. 75 g 585er Gelbgold. Das Muffelfließ kompensiert die Expansion der Einbettmasse. Nach einer Haltedauer von zwei Stunden bei 1050 °C wird binnen einer Stunde auf Gusstemperatur herunter gekühlt.

# Wärmeverteilung innerhalb der Muffel (schematisch) Muffelring Wachskegel nohe Dichte (18g/cm<sup>3</sup> und mehr) geringe Dichte (unter 10 g/cm<sup>3</sup>)

# **Schematische Darstellung des Hitzezentrums, freundlichst zur Verfügung gestellt von Hr. Sandor Cser, Fa. Ti-Resarch**

# **Obere Darstellung: Die Muffel in der Draufsicht Untere Darstellung: Muffel in der Seitenansicht**

*In Worten: Objekte die sich außerhalb (auch teilweise außerhalb) des Hitzezentrums befinden unterliegen einer anderen Abkühlung. Dies gilt sowohl für die Muffel, als auch für das darin befindliche Metall.* 

*Wird dies nicht beachtet, führt dies bei der Erstarrung des Metalls zu Fehlern, indem "zu früh" erkaltetes Metall Abschnitte blockiert oder sogar bereits ausgeflossenes, noch flüssiges Metall "zurücksaugt".*

# **Das Einbetten**

Hier gibt es mehrere Möglichkeiten:

Zum einen gibt es einen Vakuum-Rührbecher, der mittels einer Wasserstrahlpumpe Vakuum erzeugt. Hierbei ist es aber ohne zusätzliches Equipment nicht möglich, die Muffel unter Vakuum zu befüllen. Dies wiederum macht den Einsatz von Netzmittel erforderlich, um eine Luftblasenbildung am Objekt möglichst zu verhindern. Das Netzmittel bewirkt, dass die Einbettmasse sich wie ein Film ganz um die Gussobjekte legt. Vom Einsatz von Netzmitteln ist aber bei RP-Wachsen abzuraten, da diese die Oberfläche angreifen können, und somit zu einer unbrauchbaren oder schlechten Oberfläche des gegossenen Objekts führen können.

Ich bevorzuge das Einbetten mit einer Einbettmaschine, die unter Vakuum anrührt, sowie die Muffel unter Vakuum und Rütteln befüllen kann. Denn das Ergebnis des Anrührens mit einer solchen Maschine ist von gleichbleibend guter Qualität und reproduzierbar. Aufgrund des permanenten Vakuums und der guten Fließfähigkeit der Einbettmasse ist die Anwendung von Netzmittel nicht mehr notwendig.

Als Einbettmasse wurde in unserem Fall "Invest CP", eine phosphatgebundene Speed-Einbettmasse der Firma Ti-Research, verwendet, welche sich für hochschmelzende Metalle eignet.

Diese Einbettmasse ist bestens geeignet für Asiga "SuperCast", und bietet darüber hinaus viele Vorteile die eine schnelle und unkomplizierte Produktion verlangt. "Invest CP" bindet binnen 20 min unter Wärmeentwicklung ab und wird dann in den bereits glühenden Ofen gestellt.

#### **Das Ausbrennen**

i

Nach dem Abbinden kommt die Muffel in den rotglühenden Ofen. Dieser wurde bereits auf Brenntemperatur geheizt, da es nicht notwendig ist, mit dem Ofen eine Ausbrennkurve zu fahren, wie es bei gipsgebundener Einbettmasse der Fall wäre. Der Ausbrennprozess ist daher denkbar einfach und simpel!

Nach dem Befüllen des Ofens wird die Brenntemperatur von 1050° C für ca. zwei Stunden gehalten, danach wird auf Gusstemperatur<sup>4</sup> herunter gekühlt. Generell gilt jedoch: je filigraner umso heißer wird gegossen, je massiver umso kühler kann man gießen. Die Muffel soll gerade so heiß sein, das alles ausläuft. Ich kenne keine allgemeingültige Richtlinie die man hier anwenden kann. Wie weit herunter gekühlt wird, hängt vom zu gießenden Metall sowie von den Gegebenheiten des zu gießenden Objektes ab. Letzten Endes bestimmt die Erfahrung des Gießers die Gusstemperatur. Ebenfalls hilft es, sich die Grafik für die Hitzeverteilung in der Muffel nochmals an zu schauen. Es soll also für eine gleichmäßige Abkühlung gesorgt werden, damit eine durchgehend gleiche Temperatur in der Muffel herrscht.

Bei einem Fehlschlag muss man sich das Ergebnis genau betrachten: Sind es Lunker oder Poren? Ist der Guss "verhungert"? Wie schauen die Ränder des

<sup>4</sup> Die Gusstemperatur ist von Objekt zu Objekt verschieden, und wird daher hier auch nicht angegeben

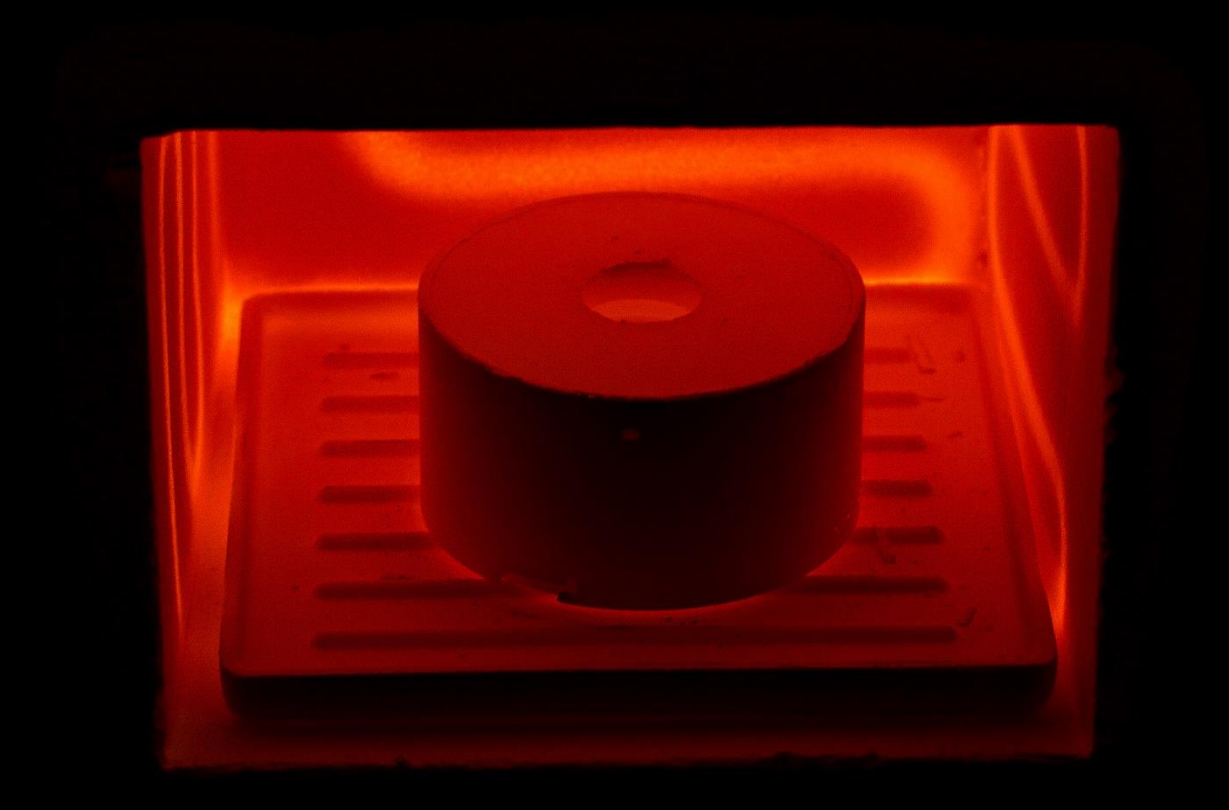

**Blick in den Ofen bei 1050° C**

#### **Der Guss:**

Ziel eines jeden Gusses ist, ein Objekt zu erhalten das keine Nachbesserung wie Löten oder Lasern erfordert.

Gegossen wurde der Drache mit einer Schleudergussmaschine, ebenfalls entwickelt und hergestellt von der Fa. Ti-Research.

Mit offener Flamme und mit etwas Borax 585 Gelbgold geschmolzen und in die rotierende Muffel eingefüllt. Bei massiven schweren Teilen die Muffel ruhig noch einige Minuten nachrotieren lassen.

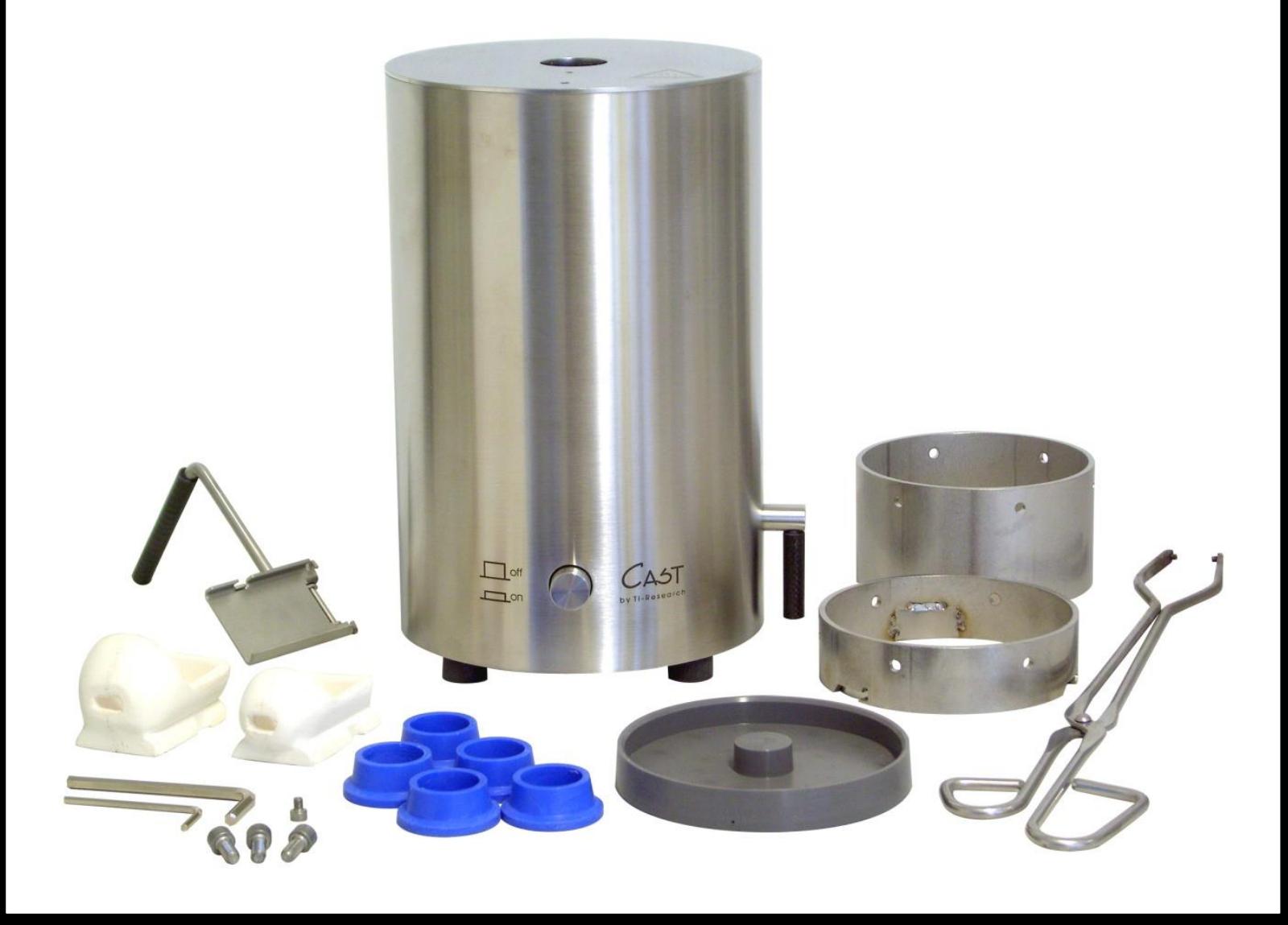

# **Schleudergussgerät der Fa. Ti-Research mit Zubehör**

# **Zum SuperCast:**

Die Arbeit mit SuperCast unterscheidet sich nur wenig von der Arbeit mit üblichen Wachsen. Jedoch ist SuperCast wesentlich besser zu handhaben als vergleichbare RP Wachse, die sehr berührungsempfindlich sein können.

Der größere Unterschied liegt in der Ausbrenntemperatur. Im Bereich von etwa 100° - 400° expandiert das Material. Hier muss die Einbettmasse in der Lage sein, dies zu kompensieren.

Bei ca. 540° C kollabiert das SuperCast-Objekt. Ab dieser Temperatur verascht es. Rückstandslos verbrennt SuperCast bei ca. 1050° C. Die Haltedauer auf dieser Temperatur hängt vom Füllstand der Muffel ab, und in erster Linie von der Größe des SuperCast Objektes. Je Größer das Objekt, umso länger die Haltedauer. Auch einen filigranen Ring sollte man nicht unter 1 Stunde bei 1050° ausbrennen.

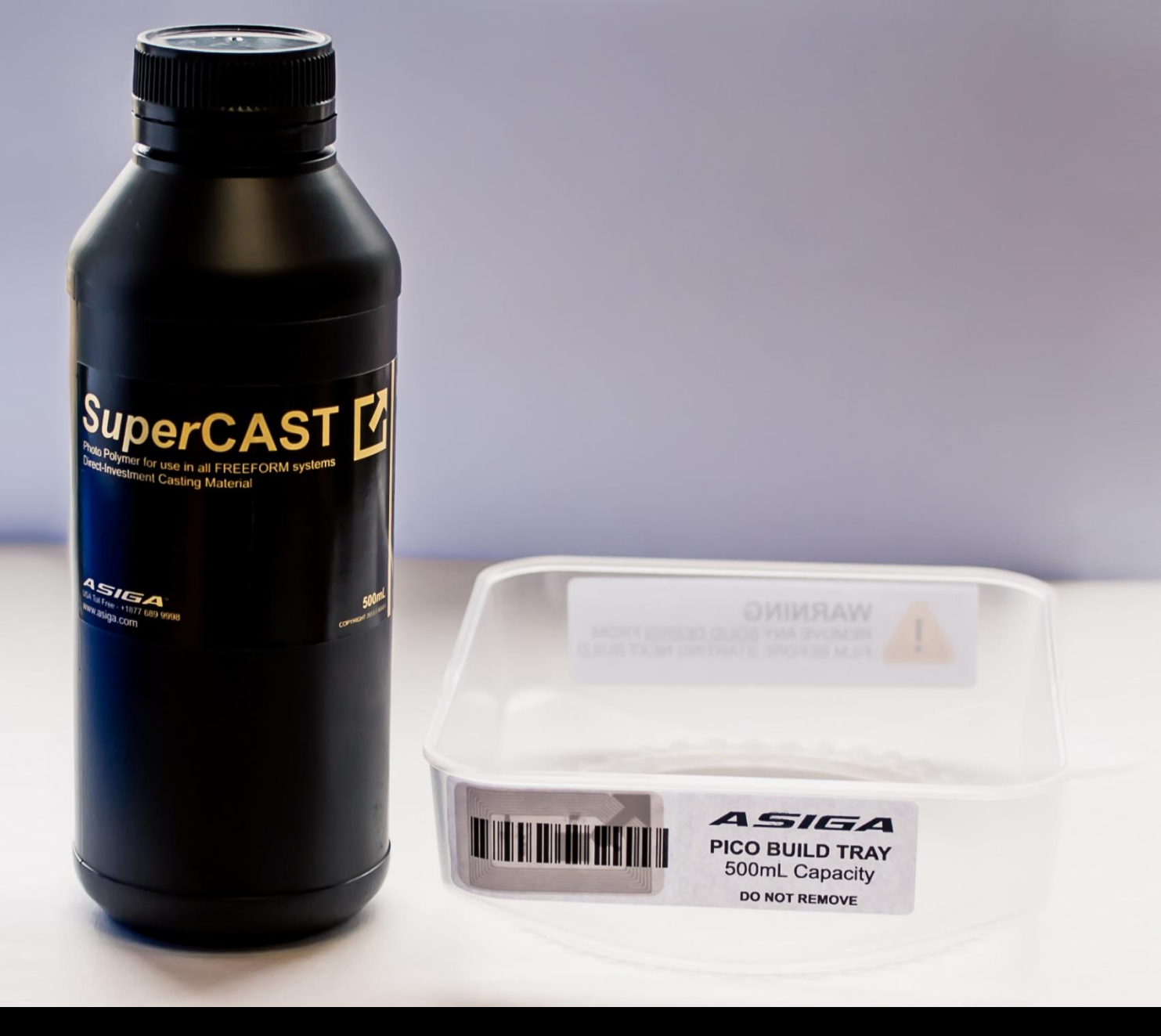

**SuperCast kommt in 500 ml für den Pico. Zusammen mit einem BuildTray. Die Teflonschicht des Trays sorgt für ein schonendes Ablösen der frisch ausgehärteten Schicht und ermöglicht damit die Reduktion von Stützstrukturen auf ein Minimum.**

#### **Nach dem Guss:**

Nach dem Verschwinden der Rotglut kann die Muffel entnommen und auch abgeschreckt werden. Am einfachsten lassen sich InvestCP Reste mit einer Sandstrahlkabine (Glasperlen) entfernen. Alternativ auch mit einem Magnetpolierer. Nachdem man das Objekt von der restlichen Einbettmasse befreit hat, fährt man mit einer erste Begutachtung des Gusses fort.

Überprüft wird, ob alles vernünftig ausgelaufen ist. Alle Details soweit vorhanden? Keine Fehlerstellen im Gussobjekt? Eventuelle Fehlerstellen im Gusskanal tun nichts zur Sache, solange diese sich nicht im Objekt selbst fortsetzen! Wenn alles ok ist, wird der Rohling von den Gusskanälen abgetrennt. Hierbei sieht man dann, ob die an das Objekt anliegenden Gusskanäle massiv und voll sind. Sind die Gusskanäle an diesen Stellen hohl, kann man davon ausgehen das auch Fehler im Objekt sind. Weiteres Indiz für Fehler im Objekt wäre z.B. eine größere Abweichung von Plangewicht zu tatsächlichem Gewicht.

Hält der Guss einer ersten Überprüfung stand, beginnt die normale Goldschmiedearbeit.

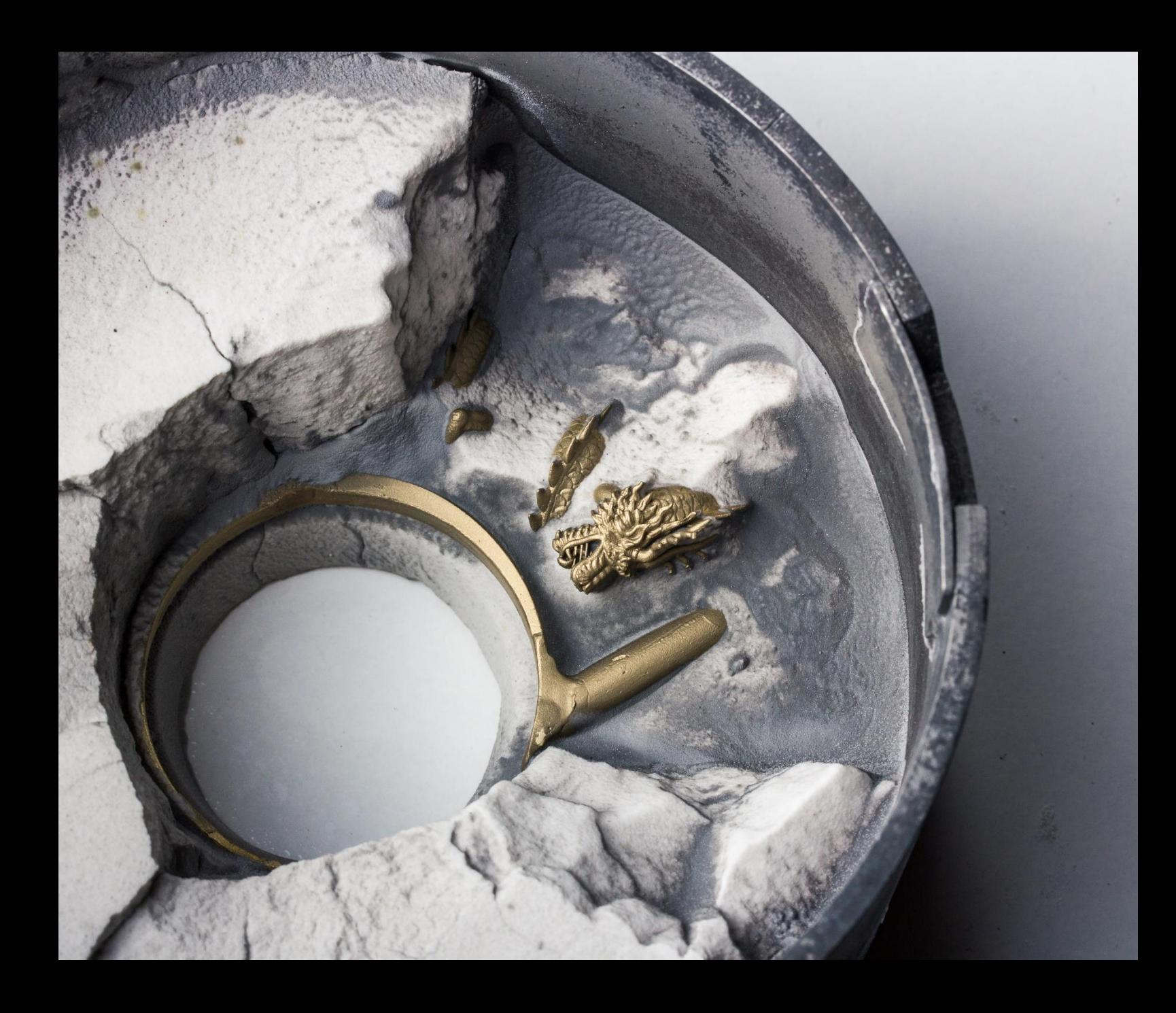

**Hier zu sehen: Das Objekt noch teilweise in der Einbettmasse. Ein weiterer Vorteil der Schleudergussmaschine von Ti-Research ist, das man nur einen relativ kleinen Mittelstamm benötigt. Aufgrund der hohen Zentrifugalkraft fließen bei passenden Temperaturen auch die kleinsten Details noch sauber aus. So sind z.B. die Stützen an den Zähnen mit einem Druchmesser von 0.2 mm ausgeflossen und werden nun im Metall entfernt.**

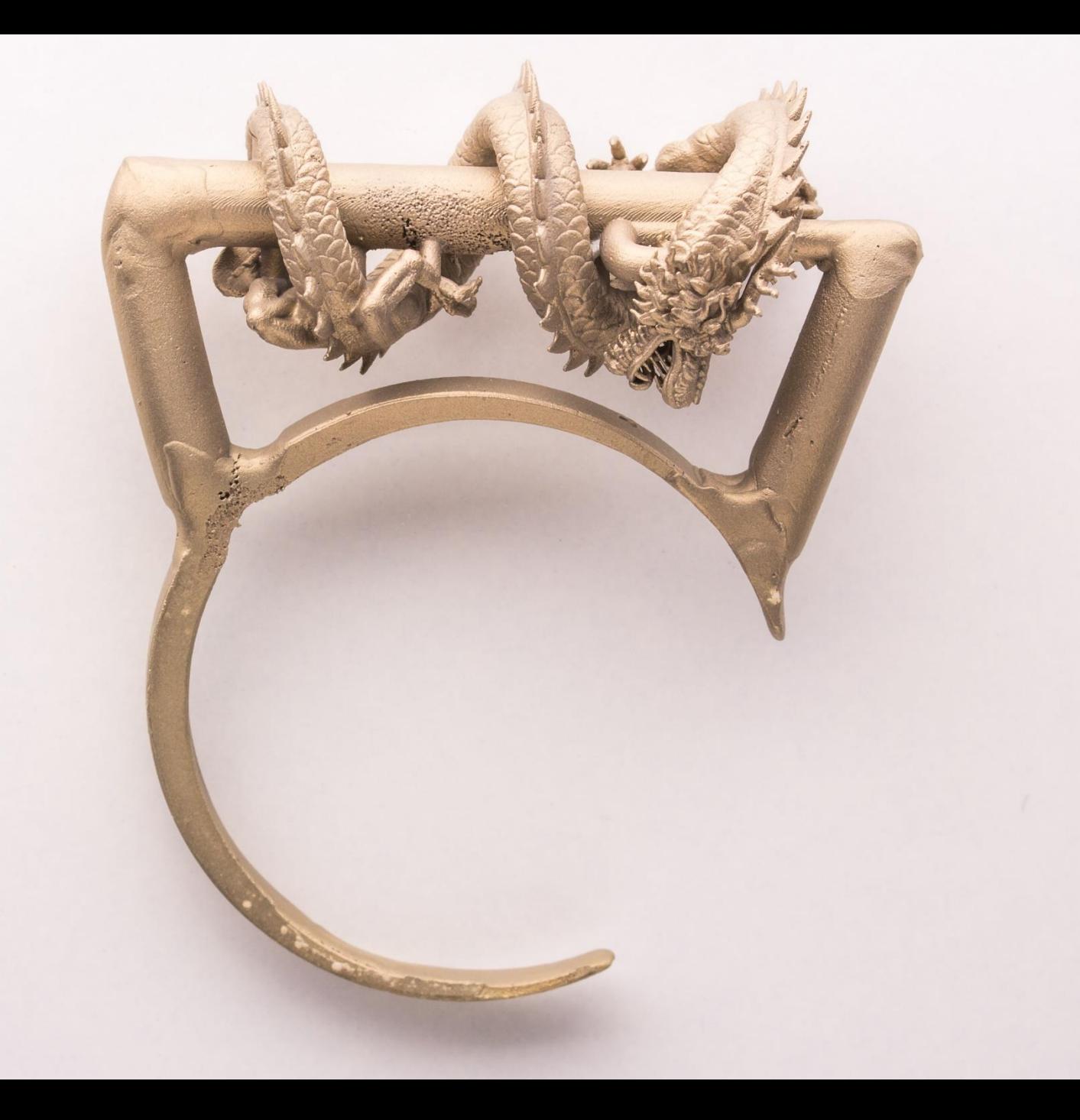

**Der Guss wie er aus der Muffel kommt.**

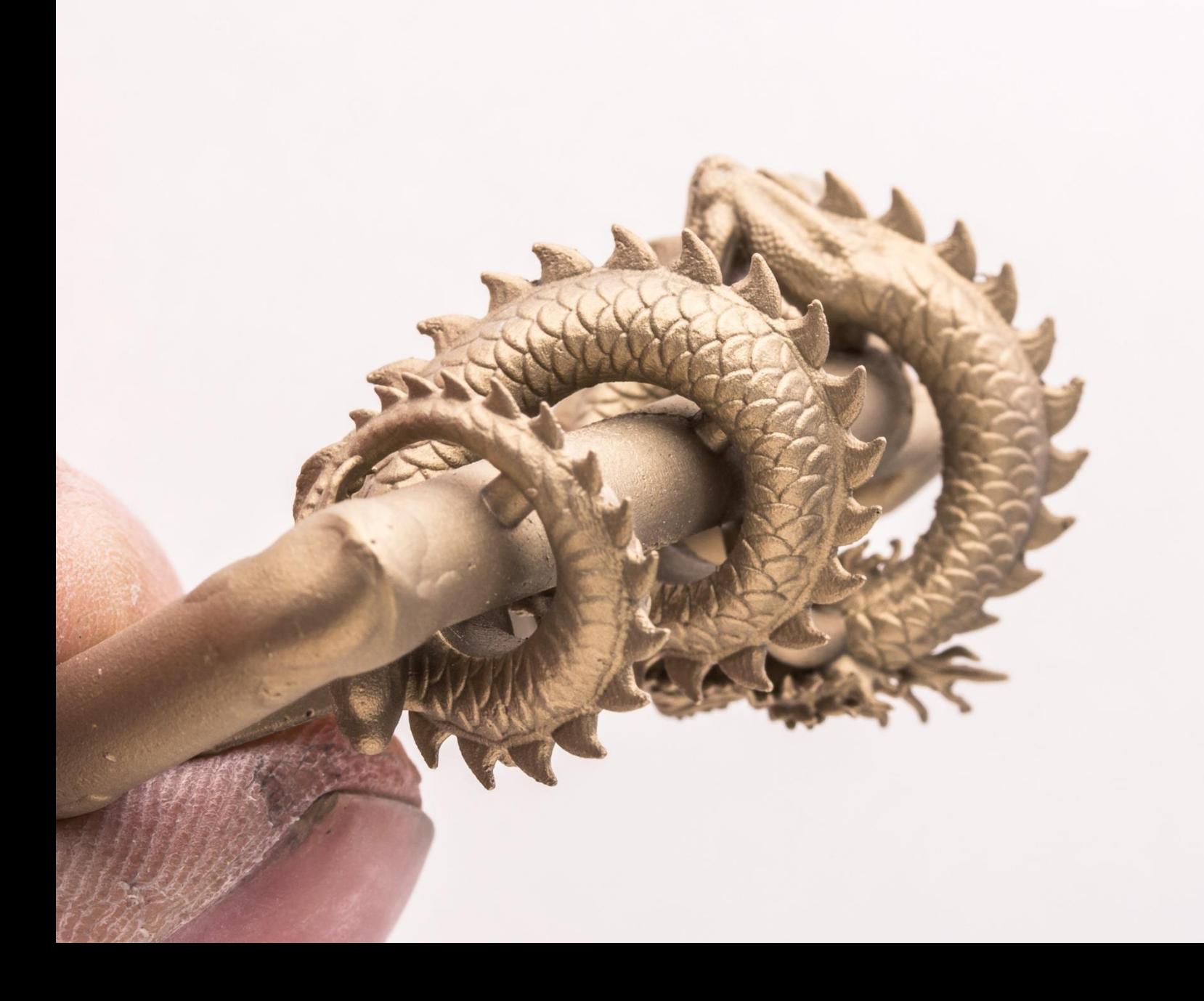

**Alle Details des Ausdrucks sind erhalten sein. Keine Fehlstellen sind zu erkennen.**

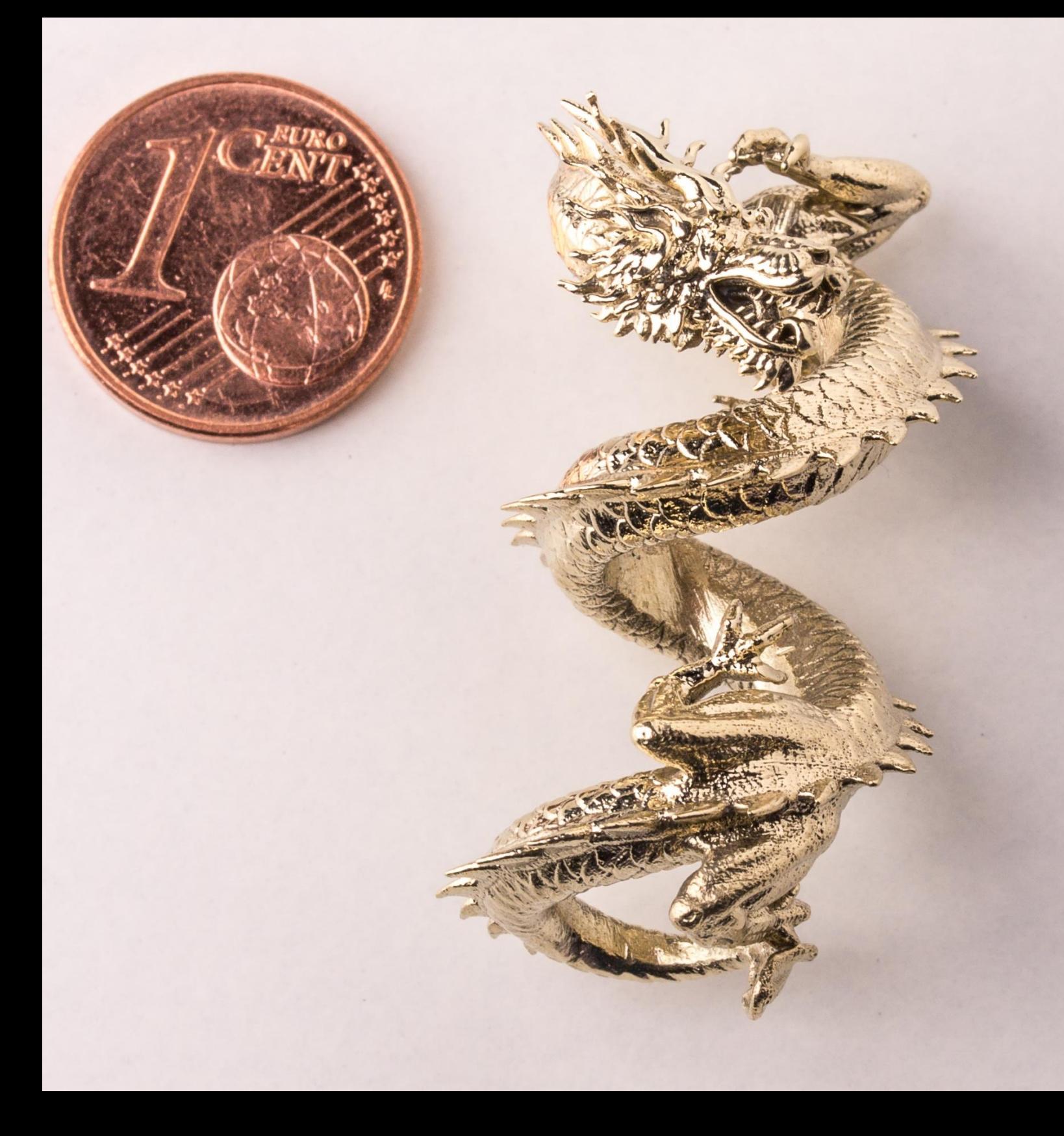

**Der fertige Guss nach dem Polieren und eine 1 Cent Münze. Der Vergleich dient der Veranschaulichung der Größe und der selbst nach der Hochglanzpolitur noch erhalten gebliebenen feinen Details.** 

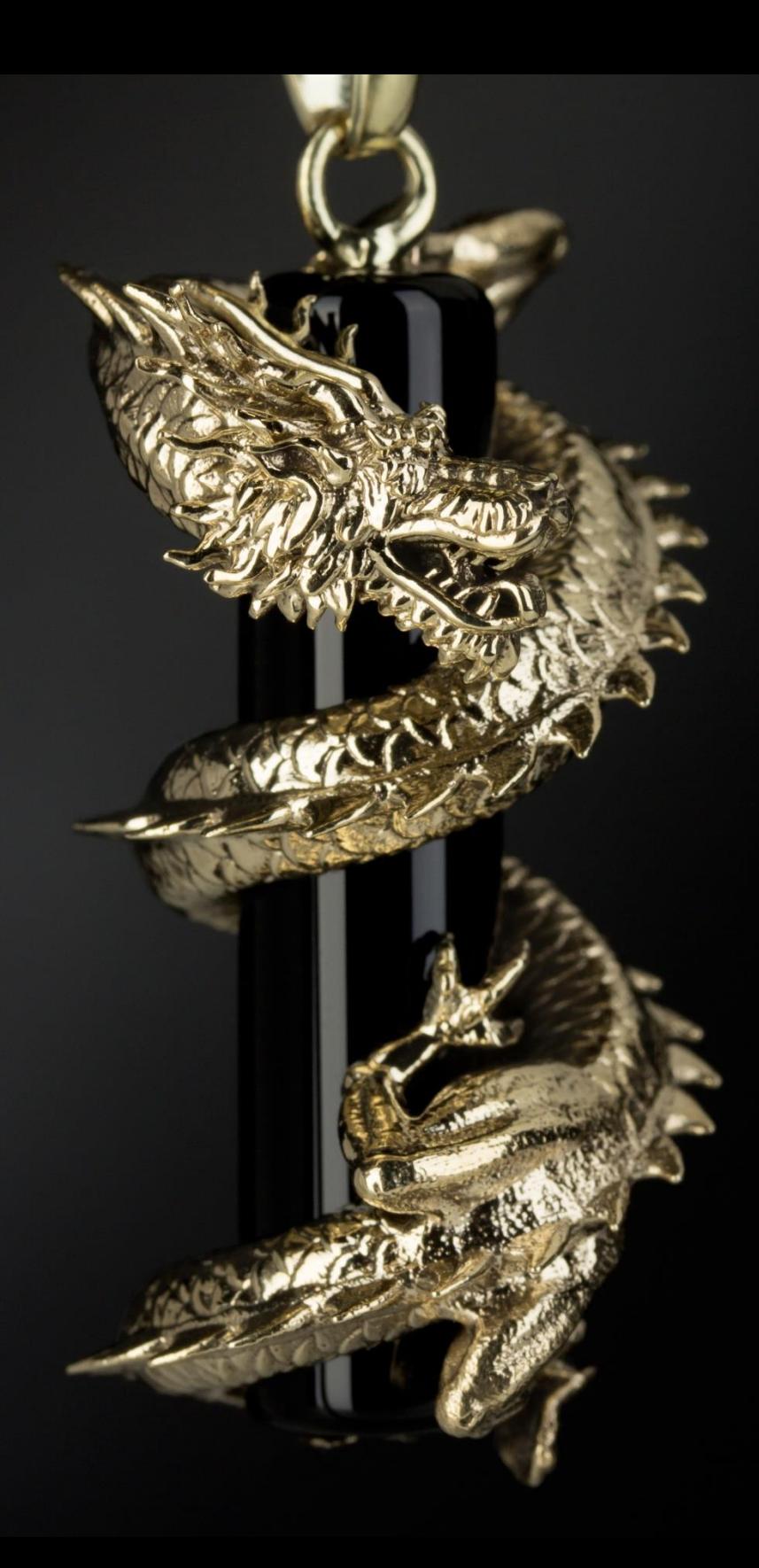

**Das finale Schmuckstück.** 

**Der goldene Drache gewunden um eine Walze aus Onyx.**

**Die Furnitur wurde auch mit dem Pico erstellt und ermöglicht die Befestigung an einer Kette.**

# **Weiterführendes:**

Für Informationen zu den 3D-Druckern von ASIGA, Testdrucken und Auftragsdrucken kontaktieren Sie einfach:

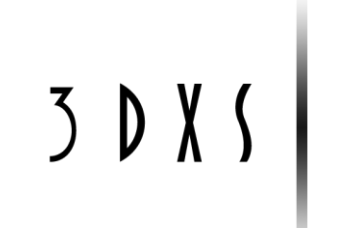

develop excellent solutions distribute excellent systems deliver excellent service

*Webseite: www.3dxs.de Email: info@3dxs.de*

*Ansprechpartner: Dr. Stephan Weiß*

Für weitere Informationen zum Gussprozess oder für einen Auftragsguss kontaktieren Sie bitte:

 $\frac{d}{d}$   $\frac{d}{d}$   $\frac{d}{d}$ 

IHRE EINZELANFERTIGUNG, CAD DESIGN UND RAPID PROTOTYPING SERVICE

*Ansprechpartner Sascha Vogt Webseite: www.unikumschmuck.de Email: s.vogt@unikumschmuck.de*

Für Informationen zu Workshops oder Aufträgen im Bereich CAD/Modellierung finden Sie unter:

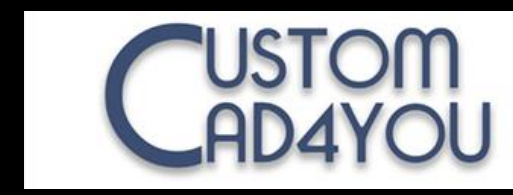

Ihr kompetenter Ansprechpartner rund um das Thema 3D Modellierung und RapidPrototyping

*Ansprechpartner Sascha Vogt Webseite: www.custom-cad4you.com Email: Sascha.vogt@custom-cad4you.com*